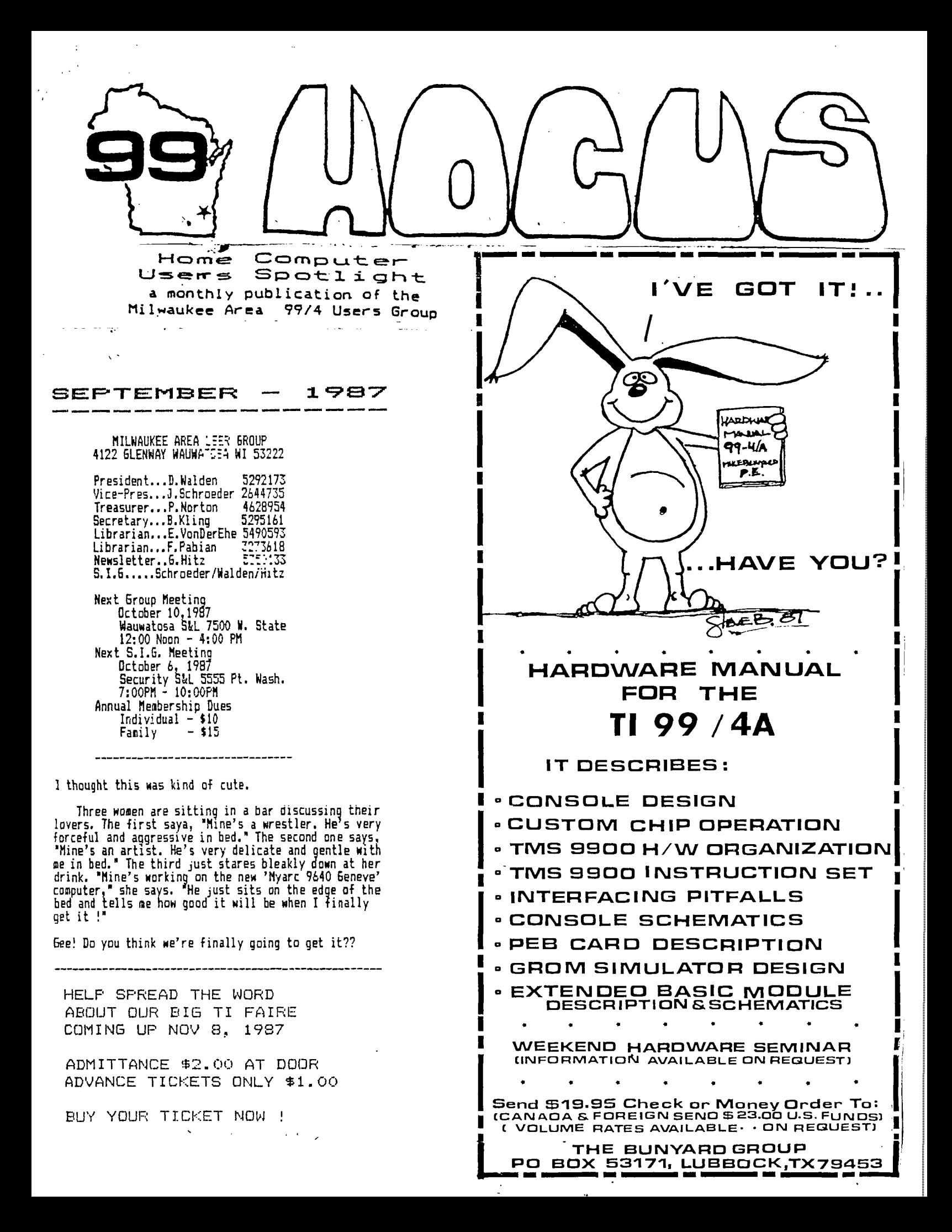

# ERUCE S COMPUTER

by BRUCE KALUER

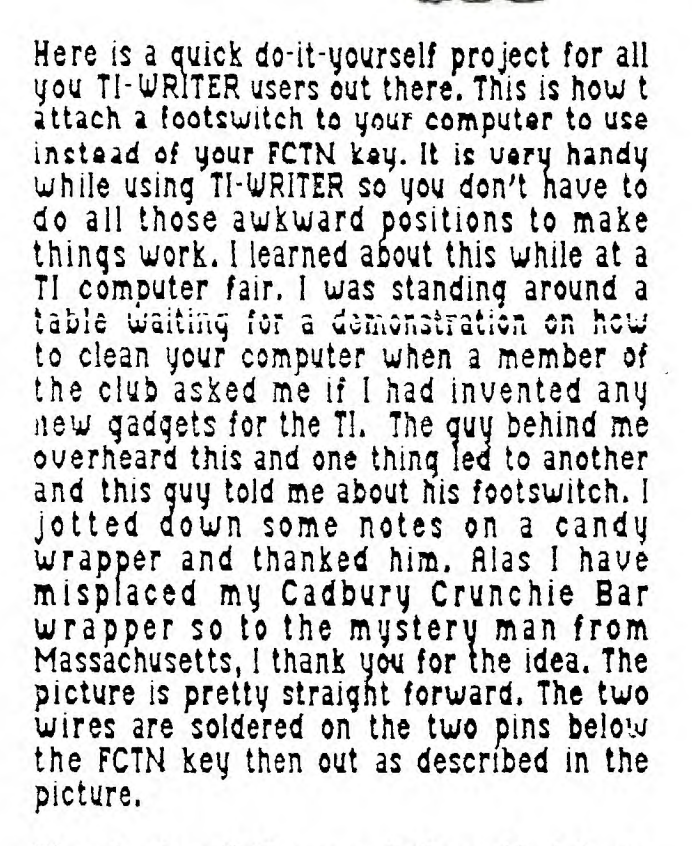

Thanks to all the newsletters that have been reprinting my articles. Please remember to give credit to the North Eastern 99ers who publish my articles first.

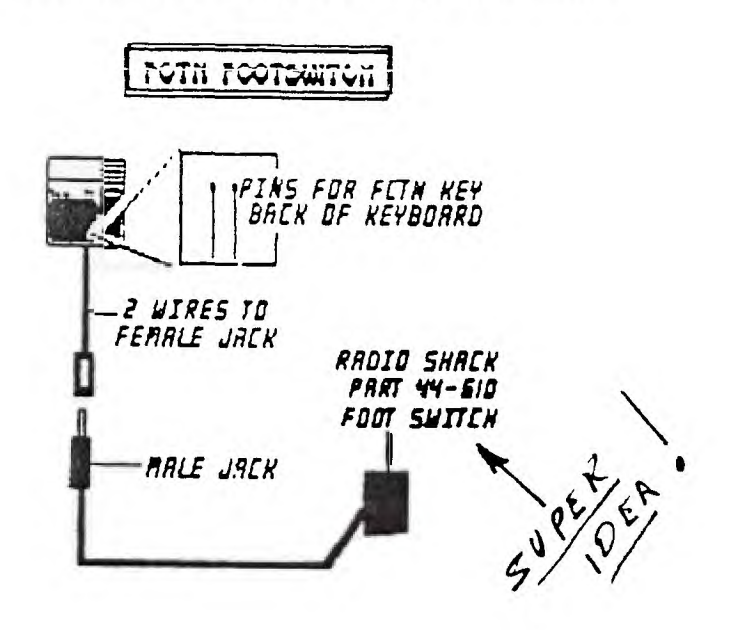

**GK ENTERPRISES** 

**Your Computer Supply Source** 

**No need to wait for a sale. Our prices are low everyday.** 

**Wide selection of printer ribbons.** 

**BLACK AND COLORED** 

**'C.ITOH EPSON OKIDATA PANASONIC STAR AND MANY MORE** 

**Colored Paper - Colored Labels Colored Disks** 

> **\*\*\*\*\*\*\*\*\*\*\*\*\*\*\*\* 546-0111 \*\*\*\*\*\*\*\*\*\*\*\*\*\*\*\***

**8634 West National Avenue West Allis WI 53227** 

**Open M-F 9AM-7PM. Sat 11-4** 

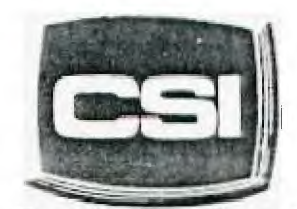

11710 W North Avenue Milwaukee, WI 53226 (414) 771-2983

*Your* **Computer Experts** 

Service Department<br>House, M.W.I. Sam Npm lours: M.W.T. Bam - Rpm<br>T-TH-SAT Titam - Spin

# **NEW AND USED COMPUTERS** <sup>1</sup> <sup>1</sup>*FIRS FOR FCTM KEV*

- All brands sold and serviced in store
- Wide variety of peripherals and accessories
- New and used software

FOR VARIETY & VALUE - SEE US

**CSI = HIGH TECH4-LoW** COST

## **UTILIZING THE MERGE FORMAT BY R. PETROCOME - VIA THE SOURCE VIA THE K-TOWN 99ERS FEB 87**

**The merge option of XBasic opens up the possibility of doing many things far from its original purpose. Using the merge format to send programs via modem was, until recently, the only way a remote computer could send a program an its own. We have seen it used to convert text files to program allowing users to write programs on word processors and later convert them. It can also be used to enable one program to, in effect, write another program.** 

**This can be useful, especially when you have to type the same command many times with different variables such as CALL SOUND, DATA, CALL CHAR, etc. By utilizing this format, a person would have to type in only the variables and the computer would write the line numbers and the command by itself.** 

### **FILE STRUCTURE**

**The first step in creating a merge format file is the OPEN statement. Merge files must be DIS/VAR 163 files. An example open statement is:** 

**OPEN 11: <sup>1</sup> DSKI.FILENAME',VARIABLE 163** 

### **CONDENSED CODING**

**In the merge format, most Extended Basic commands are represented by one ASCII character between 129 and 234. In order to write files in the merge format, it is necessary to know these codes. You can generate a list of the urge**  formal codes by typing in the following programs

**100 OPEN 11:IDSK1.CODEI,VARIABLE 163 110 LINE=128 120 FOR 1=129 TO 254 130 LINE=LINE+1**  140 PRINT #1:CHRS(0)1CHRS(LINE)1CHRS(T)1CHRS(0) **130 NEXT T**  160 PRINT #1:CHR\$(255)&CHR\$(255)

**170 CLOSE 11 EAD** 

**When you run this, it will create a merge format file containing all the conaznsed format codes. After running it, type NEN and then MERGE OSKI.CODE. When the drive stops, and you list the program, you will notice that there will be one command or character per line, the line number will be the ASCII code of that command or character. Please nate that the following lines will not be used and should be deleted.** 

**WRITING A LINE OF CODE The first part of a line of code is logically the line number. The line number is given by two CHAS statements, the first one gives the number of 256's in the line number and the second gives the number of ones.** 

**EXAMPLES: CHRS(0)1(CHRS(1001 LINE 100 CHRSfI)iCHR11241 LINE 290 CHRS12qCHRS(2) LINE 770** 

**Next, you must write the command you wish to use by using the CHRS of the ASCII value as generated by the program given earlier.** 

**If the line you are coding requires that you use tariable names then they must be enclosed in quotes. Suopose you wanted to enter the following line:** 

**100 PRINT A** 

**You would enter:** 

CHR\$(0)1CHR\$(100)1CHR\$(156)1"A"1CHR\$(0)

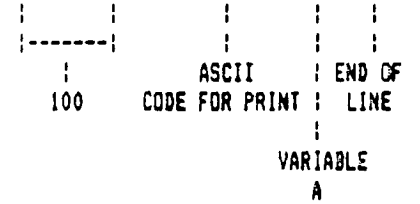

This brings up another factor, you will notice that there is a CHR\$(0) at the end of the line, this is an indi**cator which tells the computer that it is the end of the**  line and should be at the end o<sup>22</sup>all lines of code.

**Strings which would normally be quoted in Extended BASIC are also handled specially. Before the string to be printed, you must enter two CNRS's, the first being DIRS(199) and the second being the length of the string that follows. The same also applies to all numeric constants with the exception that the first CHRS should be CHRS(200) and not CHRS11991. Note that both constant and string are placed in quotes.** 

### **EXAMPLE: 1 PRINT 'YES\*,52**

**You would enter:** 

CHRS(0)1CHRS(1)1CHRS(156)1CHRS(199)1

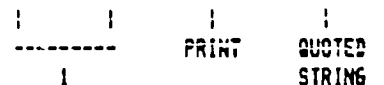

CHR\$(3) L"YES" LCHR\$(179) LCHR\$(200) L

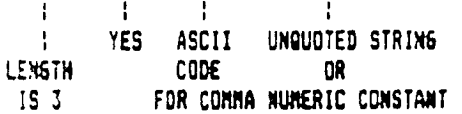

CHR<sup>\$</sup>(2) \\\$752\*\\CHR\$(0)

**CENTER**  $\mathcal{L}$ **LENGTH 52 END** 

**IS 2 OF LINE** 

**The final exception is when you have line numoers within a line, for example in 6OTO's, GOSUB's, Etc. To include a line number like this you must first identify the coming line by typing in CHRS(2011 and then you enter the line as you do a regular line number.** 

**EXAMPLE: 7 GOTO 1** 

 $\acute{\varphi}$  .

**Written like this:** 

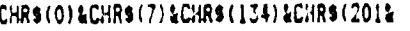

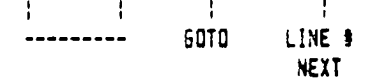

### \*\*\*\*\*\*\*\*\*\*\*\*\*\*\*\*\*\*\*\*\*\*\*\*\*\*\*\*\* **ELECTRONIC DATEBOOK**   $\bullet$ ¥ **Dr. Roy T. Tamashiro**   $\bullet$ \*\*\*\*\*\*\*\*\*\*\*\*\*\*\*\*\*\*\*\*\*\*\*\*\*\*\*\*\*

THEN 230

**With the New Year upon**<br>us, it is time for reflections **us, it is time for reflections on the past year, and resolutions and planning for 1987. The program below, ELECTRONIC DATEBOOK, may be helpful in keeping track of appointments, birthdates, anniversaries and other important dates. It Is a monthly calendar which allows you to enter notes or memos** 

**for any day of the year. To use ELECTRONIC DATEBOOK, type the program listed below using Extended BASIC and save the program on your disk or cassette. When you RUN the program you will see the Main Menu, which asks whether you want to (11Yiew the Calendar,**  the Date File, **(31Save the Date File, or (4)Exit. Choose option 1. At the next prompt, select the eonth, you wish to view. For exasple, enter 1 for January.** 

**You will see the calendar for the month you selected. You may then choose to (ilSelect a date, (2)Print or (31Return to the vain menu. If you choose (!)'Select a date', you are asked which date of the month. When you do so, you are asked to enter your memo for that date. You have four screen lines to do so.** 

**When the calendar for the month is redisplayed each date for which you have an memo entry is starred(t). If you choose option 1 again ('Select a Date'), you will see the memo displayed.** 

**Once you have several lens in a given month, you may want to get a printout. To do so choose option 2 froe the menu under the calendar, then enter your printer device name, such as 'PIO' or** 

**'RS232.BA=600', etc.** 

**When you are finished entering information for the month, choose option 3 'Go to the main menu'. From the main menu, choose option 3 'Save Date File'. Pick °SKI (disk), DSK2, or** CS1 **Cassette)** DSK2, or CS1<br>**(cassette)** for the device<br>**you are using.** If you are **you are using. If you are using a disk, be sure you have at least 185 sectors free on your disk. Use a blank cassette if you choose CSI. The entire year's ems will be save on the disk or cassette file. Be patient as this process takes several minutes.** 

**The next time you wish to consult the ELECTRONIC DATEBCOK, run the program and choose option 2 Load Date File' from the main menu. All of the dates for which you lade entries will now or ready for you to view, to revise or to print out.** 

**100 !itititittititt 110 !t ELECTRONIC t <sup>120</sup>!t DATEBOOK t <sup>130</sup>!t -- 1987 -- t 140 !ttititttittitt 150 !AUTHOR:ROY TAMASHIRO 160 !USES X-BASIC 170 DIM 13111,31,41 180 MS="5Jan311Feb281Mar314A pr306Nav312Jun304Jul317Aug31 3Sep3(S'ict3IlNev303Dec3I' 190 GOSUB 500 :: Wit="Author :Roy Tatashiro' :: R=3 :: GO SUB 490 200 DISPLAY AT(8,71:'1 To Vi ew Calendar":TA8(7)•'2 Lo ad Date File'ITAB(7);'3 S eve Date File':TAB(7);'4 Exit'** 

**210 DISPLAY AT(19,51:'YOUR C HOICE (1-41: 6:: ACCEPT** AT(1 **9,24)SIZE(1)VALIDATE('1234") :C\$ 220 GOSUB 500 :: ON VAL(CS)G 010 230,400,440,480** 

**230 DISPLAY AT(4,1):'Enter M** 

,NI6+2,31:: DISPLAY AL(4,10)<br>:M1\$;" 1987" :: DISPLAY AT(5 ,11:'Sun Mon Tue **Wed** Thu Fri ÍSat"<br>250 N≈O :: S=VAL(SEB\$(M\$,M‡6 250 N=0 :: 5=VAL(SEB\$(M\$,M\$6<br>+1,1)):: W\$=\*\* :: FOR K=S TO<br>\_7 :: N=<del>N+</del>1 :: IF D\$(M<sub>2</sub>N,0)< **)" THEN WS=WSlist'** ELSE 101=W  $34'$ 260 WS=**WSISTRS(N)&"** ":: NE **Xi K DISPLAY AT(6,(S-1114 +11:WS 270 W1= <sup>1</sup> " ;• L=VAL(SEGUNS,M 16+5,21):: FOR K=N+1 TO L N=N+1 :: IF DCM,K,010" HEN WM'S' ELSE WS=W\$&".**  280 IF N(10 THEN NS=NS&STRS(<br>N)&" \* ELSE NS=WS&STRS(<mark>n)&"</mark>

onth (1-12):" :: ACCEPT AT(4 ,21)SI2E(2)VALIDATE(DIGIT):M •M=M-1 :: IF M(0 OR M)11

240 GOSUB 500 :: M1\$=SEG\$(M\$

290 NEXT K :: DISPLAY AT(7,1 ):WI •• CALL HCHAR(12,1,45,3 2):: DISPLAY AT(13,1):'t and icates dates noted.' 300 DISPLAY 41(15,3):'1 to S elect a Date':TAB(3);'2 **to P**  rint':TAB(3);'3 to go to men u':TA8(9);'Your Choice (1-31

310 ACCEPT AT(18,28)SIZE(11V ALIDATE('123'):0 GOSUB 5 10 :: ON VAL(C\$)GOTO 320,350

,IYV<br>320 DISPLAY AT(15,1):"Enter Date:(1-';STR\$(L);')' :: ACC EPT AT(15,19)SIZE(2)VALIDATE (DIGIT):DO :: IF DO(1 OR DO) L THEN 320

330 GOSUB 510 :: DISPLAY AT( 15 1):'Type **memo** for '0111:1) 0; below. :: FOR I=0 TO 3 : : DISPLAY AT (I+1B,1):D\$(M,DD I):: NEXT I

340 CALL YCHAR(18,2,62,4):: FOR 1=0 TO 3 ACCEPT AT(I+ 18,1)SIZE(-28):D\$(M,DD,I):: NEXT I •• GOTO 240

350 DISPLAY AT(15,11:'Enter Device Name: ": "PIO" :: ACCEP T AT(16,11912E(-28):P\$

360 **OPEN 11:PS :: PRINT 11:T** 

AB(30):M1\$;" 1987"<br>370 FOR I=1 TO L :: IF D\$(N<sub>7</sub> 1,0)()"" THEN PRINT #1:M1\$;1 ;'19B7' ELSE 390 380 FOR **J=0 TO 4 :: PRINT** 11 :11\$(11,1,J):: NEXT J :: PRINT 11:'' 390 NEXT I :: CLOSE tl :: 60 TO 240 **400 WIt="Load Date File' :• R=3** GOSUB 490 :: GOSH 52 0 :: IF **Cf='4' IuEN 190 410 OPEN 11:FS,INFUT ,INTERN AL,F1XED** 128 FOR 1=0 **TO 11 FOR J=1 TO VAL(SEGS(M1,1t645,211:: FOR K=0 TO 2 :: INPUT 11:01( I, J, K) <sup>3</sup> :: NEXT K 1: INPUT 11 10(1, I 430 NEXT :: CLOSE 11 :: GO**  TO 190 440 W11='Save Date File' :: R=3 GOSUB 490 :: GOSUB 52 0 :: IF C\$="4" THEN 190 450 OPEN \$1:F\$,OUTPUT,INTERN AL FIXED 128 460 FOR 1=0 TO 11 :: FOR J=I TO VALISEB#1N#,1#6+5,277::::: FOR **K=0 TO 2 :: PRINT 11:01( I,J,Ky: NEXT** NEXT v 1, J, A', II | MEAL A II | MANI | JI<br>!D\$(1, J, 3) :: MEAT J<br>470 NEXT I :: CLOSE | 11 :: GO TO 190 480 CALL CLEAR :: END 490 DISPLAY AT(R,14-LEN(W11) 12):01 :: RETURN 500 CALL CLEAR :: WISH"ELECT RONIC DATE: :: 1987" :: R=1 •GOSUB 470 •• CALL HCHAR( 2,4,45.251:: RETURN 510 CALL HCHAR(15,•,32,2881: •RETURN 520 DISPLAY AT(6,3):"I for 0 SK1':TAB(3);'2 DSK2':TAB (3);'3 CS1':TAB(3);'4 None **of the above'**  530 DISPLAY AT(15,5):"Your C hoice: (1-41' :• ACCEPT AT(1 5,25)SIZE(11VALIDATE('1234'1 :C\$

540 IF C1='3' THEN Ft="CS1' ELSE F\$="DSK"&C\$&".DATEFILE" 550 RETURN

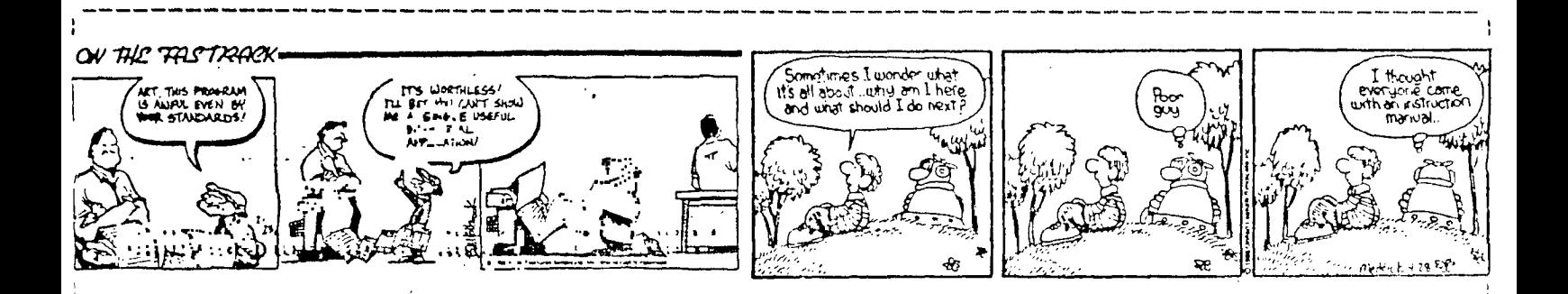

MAX-RLE HELP CARD: Notes from TRAVIS WATFORD

FROM TITLE SCREEN: CATALOG DISK = DSK1. <ENTER> LOAD FILES: MAX-RLE will load: 1) DIS/FIX 128 RLE's 2) DIS/VAR BO RLE's 3) GRAPHX Files 4) II-ARTISI (V/2) Files ONCE GRAPHIC IS LOADED:

SCREEN DUMP TO PRINTER  $\langle$ P>rinter - Default = PIO.CR SAVE FILE TO DISK <S>ave - Default = GRAPHX format <SPACE BAR>= II-ARIISI format <SPACE BAR>= DIS/FIX 128 <SPACE BAR>= DIS/VAR 80 CHANGE GRAPHIC COLORS

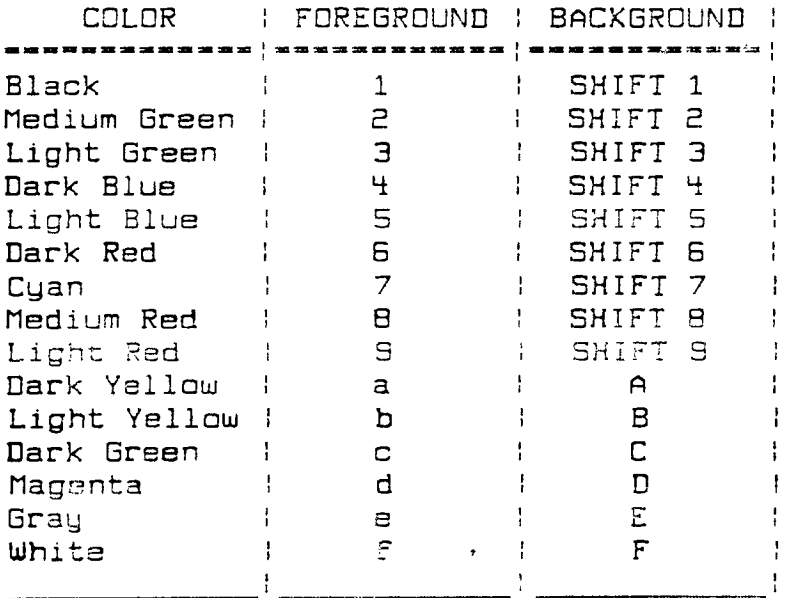

# PRBASE COMMANDS

A Add Record A A Primt Labels **B** Boot Data Base MPGo to Screen #<br>C Control Codes ... .O Program Options D Delete Record E Edit Record F Find String<br>
G Global Search S Sort Index<br>
G Global Search S Sort Index H Display Commands U Use Index to Find I Suild New Index - V View Inder

- N♥Go to<sup>\</sup> Screen # F Print Screen<br>- Q'Odiat PRBASE
	- -
	-

FCTN X Scroll to Next Screen FOTN E Scroll to Previous Screen FCTN D Next Alphabetical Screen FCTN 3 Previous Alphabetical Screen

CTRL X Rapid Scroll Screen 1 - End CTRL E Rapid Scroll Screen End - 1 CTRL D First Alphabetical Screen

CUSTOMIZING F. Y. LWRITER (from ROM Newsletter, FEB.'87)

It has been said that FUNNELWRITER may be the most significant program written for the TI. One could arque this point but not easily dismiss it.

I have been working on getting FUNNELWRITER to support the utilities that I normally use. This is the first of a series on customizing FUNNELWRITER.

The first thing I wanted to do was to enable FUNNELWRITER to load FAST-TERM. When you press 5 on the main menu, one of the options that cemes up for number 2 is MODEN. I could not find, however, what file name was needed. After a bit searching (using DISK UTILITIES), I found it: MD.

FAST-TERM comes with two files named UTILI and UTIL2. You must rename them (using DM1000) to MD and ME and then copy the files to your FUNNELWRITER disk. Change the names before copying because there already is a UTIL1 on the FUNNELWRITER disk and you do not want to overwrite it.

When you switch item 2 to DISK EDIT, FUNNELWRITER loads Disk Patch. or Disco. This is a bare bones ois. sector editor. I wanted to load DISK UTILITIES so I removed Disco from ay FUNNELWRITER disk, renamed the two DISK UTILITIES Files (UTILi and UTIL2) to DP and DQ and copied them.

I did all of this renaming and copying on back-up copies. My originals are safe and unmodified. Always keep a master copy of iaportant programs.

KEE MEADY's USER GROUP PM IB SEP **MA N. OL.** d Wat Edmonton 99 06 Lacemaking USA 22 box 11983 Edmonton alberta Canada TSJ3LI

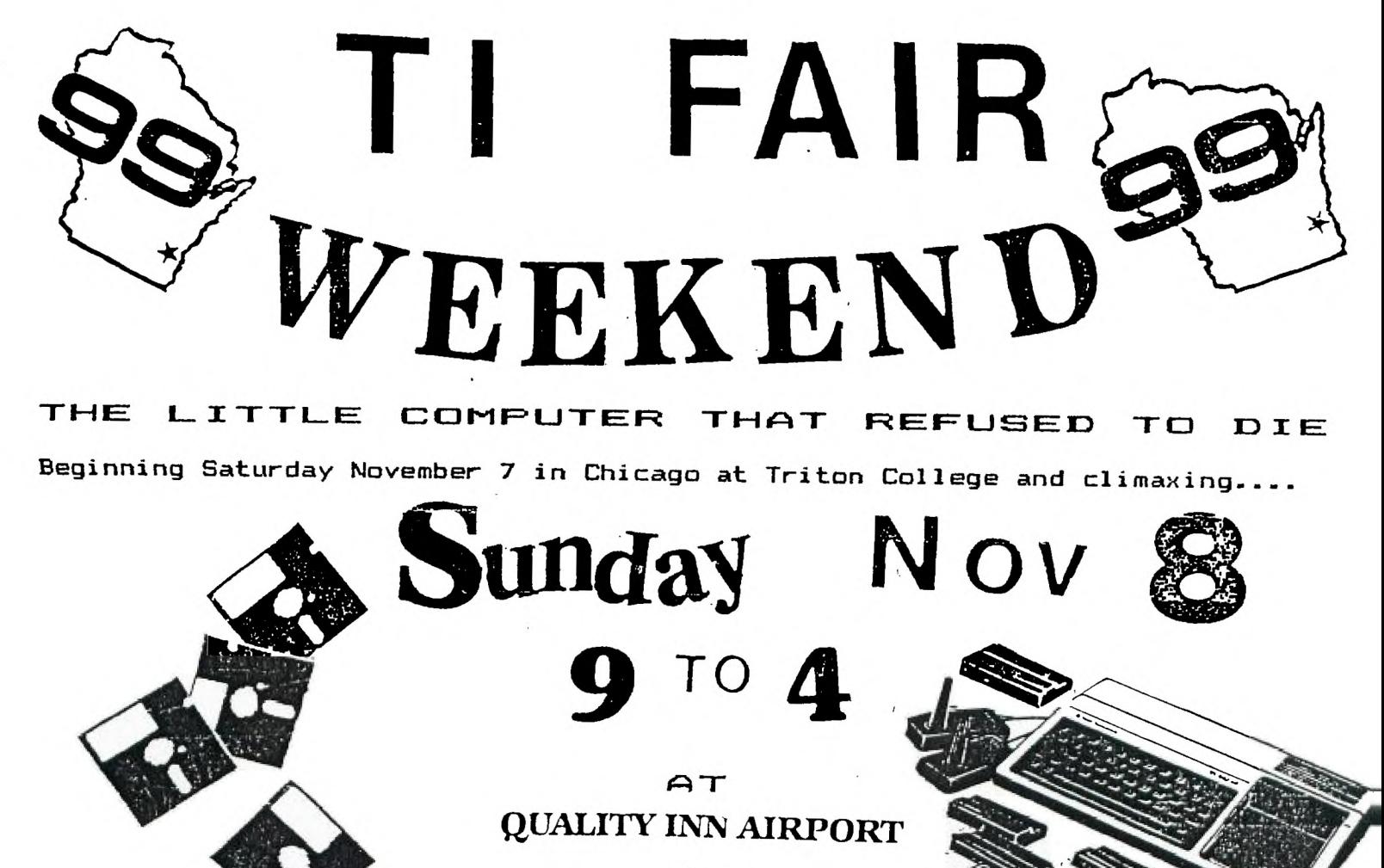

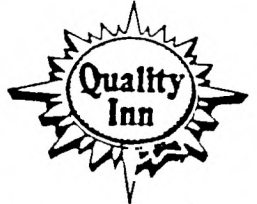

5311 SO. HOWELL AVE. MILWAUKEE, WI 53207 (414) 481-2400 Toll Free 800-228-5151

*\J* END OR S SEMINARS GUEST SPEAKERS DOORPRIZES  $\left($   $\right)$ 

**Sponsored Jointly by the Wisconsin 99 Computer Council and Milwaukee Area User Group**  For further information call **Gene Hitz 414-535-0133** 

**\$2.00 ADMISSIOn**